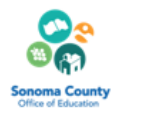

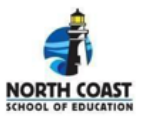

### **Important Reminders**

- Be transparent and explicit
- Be positive
- Be flexible
- Plan ahead

### **Courses**

• [MAC 302: The Art of Observation](https://scoe.instructure.com/courses/2218/pages/mac-302-the-art-of-observation-in-mentoring) (an open access course in Canvas)

### **Articles**

- [Touchstone K-3 Rubric for Virtual Observations](https://drive.google.com/file/d/1-gQ5JsbnFkPYwpGnP61tVYRgZSANWrAa/view?usp=sharing) (August 2020)
- [Portland Community College's Online Course Observations Tool](https://www.pcc.edu/online/faculty/deans-and-fdcs/onlineobservations/) (Nov. 2020) (includes a Google Doc observation form)
- [A Game Changer: Using Video to Achieve High Performance in the Classroom](https://drive.google.com/file/d/1WBKGw8rPJ22cyRDjiR-QvRibTA4yQ2QN/view?usp=sharing) (Insight Education Group, Feb. 2015)
- [A Toolkit for Fast-Forwarding Classroom Observations Using Video](https://drive.google.com/file/d/1_2Qn3ILgzTVgn_wmDheDgwNiz_C0xv2z/view?usp=sharing) (Center for Education Policy Research, Harvard, 2015)
- [Teachstone's Guidance for Completing Observations of Virtual Teaching \(](http://info.teachstone.com/blog/guidance-for-conducting-class-observations-of-virtual-teaching)August 2020)

## **Tools for Synchronous Sessions**

- Use appropriate [virtual backgrounds.](https://drive.google.com/drive/folders/1DUWSEfkyOk-g5NKqLYuFWF9uvBam4aka?usp=sharing)
- Conduct an informal observation/visit prior to the formal observation in order to familiarize yourself, understand your role, ask questions, etc.
- Enter and say hello (as appropriate and planned) with your camera on, then turn your camera OFF and MUTE for the observation.
- Observe in Gallery View.
- Monitor the Chat Box for student contributions.
- Turn on [Closed Captions \(Slides\) o](https://youtu.be/4ILowJXXQC8)r Enable Live [Transcript \(Zoom\)](https://youtu.be/Q5droHub8J8) in Full Mode to view who is contributing.
- If recording the observation, share recording in advance of meeting with your mentee, perhaps include some questions you have.
- Suggest that your mentee share video recordings with you prior to meeting so you can take notes, then discuss.
	- Request that your mentee record in Gallery View so you can see several students at once.
	- o Request that your mentee record with **Closed** [Captions \(Slides\)](https://youtu.be/4ILowJXXQC8)[/Live Transcript \(Zoom\)](https://youtu.be/Q5droHub8J8) so you can easily see verbal contributions.
	- Request that your mentee include a copy of the Chat Box/Live Transcript, if needed.
- Be aware of Mandated Reporting obligations and follow when needed.
- Suggested meeting platforms:
	- [Facetime](https://facetimeapp.com/)
	- [Google Hangouts](https://play.google.com/store/apps/details?id=com.google.android.talk&hl=en) or [Google Hangouts Meet](https://gsuite.google.com/products/meet/)
	- [Zoom](https://zoom.us/)

# **Tools for Teacher Induction**

- **NCSOE Teacher Induction: Q&A for Successful Completion of Fall 2020** 
	- ○ Use "Shared Documents" to plan instruction and/or analyze student work as related to the inquiry focus,  **are not used or are blacked out).**  perhaps with comments posted between student and teacher **(as always, PLEASE make sure student names**
	- o "Observe" an online activity with students by being a part of an online learning activity/meeting; take screenshots or recording (with prior permission) that allows for fruitful note taking and discussion later.
	- as those featured on the [Teaching Channel,](https://www.teachingchannel.com/) and reflect on what they observe rather than being observed. ○ Candidates can observe expert lessons via online instructional videos that are related to their Inquiry focus, such
	- **As long as observations are related to the Candidate's focus of Inquiry as is required by the CA Commission on Teaching Credentialing (CTC), alternatives are encouraged to meet this requirement.**
	- o Candidates still use and submit the [Mentor Observed Evidence Form](https://docs.google.com/document/d/1gkeOo_mzIWjT5ZfIu_4iTvWzTfLmT3vCXAsxZidtz-g/edit?usp=sharing) as the required artifact as part of their ePortfolio, but may adapt information to fill the required sections as applicable, depending on an alternative observation.
- Practice logging on & videotaping ahead of time
- Have a back-up plan (maybe your Mentee also records)
- Involve the Mentee in the process